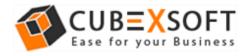

Get User Manual of MSG Export Tool to Know How to Export MSG Files

Before following the whole procedure of MSG mailbox conversion, firstly download MSG Export Tool and Launch accurately on your computer desktop.

**Steps 1.** After downloading & installing the MSG Export Tool, the screenshot will be shown as –

| ↔<br>File Help                                                                                                    |            |                                                             | Cube | exSoft MSG Export |         |      |                                  | - 🗆 🗙                      |
|----------------------------------------------------------------------------------------------------|------------|-------------------------------------------------------------|------|-------------------|---------|------|----------------------------------|----------------------------|
| $\Box$                                                                                                    | Buy Online | Activate Now Exit                                           | )    |                   |         |      | 1SG EX                           | PORT<br>to Various Formats |
| Desktop     Desktop     D |            |                                                             | From | То                | Subject | Sent | Received                         | Size(KB)                   |
| e] ≱r output                                                                                                    |            | From :<br>To :<br>Cc :<br>Bcc :<br>Subject :<br>Attachments | :    |                   |         |      | ate & Time :<br>Save Attachments |                            |
|                                                                                                    |            |                                                             |      |                   |         |      |                                  |                            |
| CubexSoft MSG Export(Den                                                                                                    |            | Status                                                      |      |                   |         | Stop | Messag                           | ges Found: 0               |

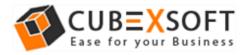

**Steps 2.** Now, you will see complete folders of desktop on the left hand side of software. Browse the location to add MSG files/folder in software interface for conversion.

| 9                                                                                                    |                                                               | CubexSoft MSG Export | ×                                                         |
|----------------------------------------------------------------------------------------------------|---------------------------------------------------------------|----------------------|-----------------------------------------------------------|
| File Help                                                                                                    |                                                               |                      |                                                           |
| Export Help Buy Online                                                                                                    | Activate Now Exit                                             |                      | MSG EXPORT<br>Export Outlook MSG Files to Various Formats |
| Contacts  data  data  dbx  DXL  DXL  Employee  EMLX Files  FTML Files  Three  MTML Files  maildir  MB0X Files                                                                                                    |                                                               | rom To Subject       | Sent Received Size(KB)                                    |
| MBX files      May files      May files      M | From :<br>To :<br>Cc :<br>Bcc :<br>Subject :<br>Attachments : |                      | Date & Time :<br>Save Attachments                         |
| CubesSoft MSG Export(Demo) 1.0                                                                                                    | ><br>Status                                                   |                      | Stop Messages Found: 18                                   |

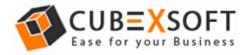

**Steps 3.** Now select or deselect MSG files accordingly. Select MSG files which you need to export into different file formats and click on Export button.

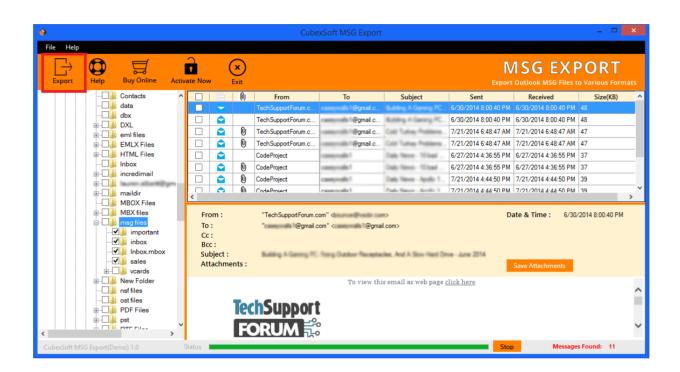

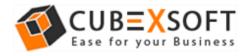

**Steps 4.** After clicking on Export button, a Window will appear with different options carrying sub options, continue the process as per need.

| CubexSoft MSG Export    |                                                            |   |        | × |
|-------------------------|------------------------------------------------------------|---|--------|---|
| Select Saving Options : | PST ~<br>Please select output from the list                |   |        |   |
| Create Separate PS      | DOC                                                        |   |        |   |
|                         |                                                            |   |        |   |
| Split file after        | MBOX<br>MHT                                                |   |        |   |
| File Naming Options : P | NSF(Lotus Notes)<br>Office 365<br>PST<br>PDF<br>RTF<br>XPS | ~ |        |   |
|                         | Zimbra                                                     |   | Browse |   |
|                         | Convert                                                    |   |        |   |

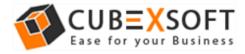

## For PST & NSF Format –

After choosing PST and NSF as a saving format, the software will display two sub-options i.e. **Create Separate File** which will create output file for each MSG file and **Split File** that split output files in MB and GB.

| n CubexSoft MSG Export                                        | × |
|---------------------------------------------------------------|---|
| Select Saving Options : NSF(Lotus Notes)                      |   |
| Create Separate NSF File                                      |   |
| Split Option for NSF file(s)                                  |   |
| Split file after 100 🖨 MB 🗸                                   |   |
| File Naming Options :       Please select File Naming options |   |
| Destination Path : Browse                                     |   |
| Convert                                                       |   |

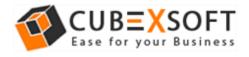

## For PDF Format –

If you choose PDF format for conversion of MSG files, then you will find four sub options to save EML files into PDF format.

- Saving PDF This option allows you to save separate PDF files for each MSG file or save single PDF file for all MSG messages.
- File Naming Options Select any one naming option to save MSG files, which is suitable to fulfil your requirement
- Attachments In this option, the software provides two options to save Attachments in PDF 1. Embedded Attachments in PDF file and 2. Save Attachments in separated folder.

| CubexSoft MSG Export                        |                                                                                                    | × |
|---------------------------------------------|----------------------------------------------------------------------------------------------------|---|
| Select Saving Options                       | PDF ~                                                                                                    |   |
| Saving PDF : (                              | ullet Save Separated PDF Files for each emails $igodot$ Save All Emails in Single PDF                                                                                                    |   |
| Attachments : (                             | $ullet$ Embed Attachments in PDF $\bigcirc$ Save Attachments in Separated Folder                                                                                                    |   |
| File Naming Options :<br>Destination Path : | Please select File Naming options <ul> <li>Please select File Naming options</li> <li>Original File Name</li> <li>Subject</li> <li>Subject + Date(DD - MM - YYYY)</li> <li>From + Subject + Date(YYYY - MM - DD)</li> <li>Date(DD - MM - YYYY) + From + Subject</li> <li>Date(MM - DD) + From + Subject</li> <li>Date(MM - DD - YYYY) + From + Subject</li> <li>Date(MM - DD) + Subject</li> <li>Date(YYYY - MM - DD) + Subject</li> <li>Date(YYYY - MM - DD) + Subject<th>-</th></li></ul> | - |

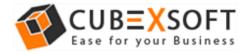

## For EML, EMLx, MBOX, DOC, RTF, HTML, MHT & XPS Format -

After you select EML, EMLx, MBOX, DOC, RTF, HTML, MHT & XPS format for MSG file conversion, the tool will provide different naming conventions to save the resultant file accordingly:

• File Naming Options – Multiple file naming options are available in this option, so you can choose any one option, then click on OK button.

| CubexSoft MSG Export    |                                    | ×      |
|-------------------------|------------------------------------|--------|
| Select Saving Options : | DOC ~                              |        |
|                         | lease select File Naming options 🗸 |        |
| Destination Path :      | Convert                            | Browse |

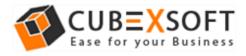

## For Office 365

If you want to export MSG files into Office 365, then make sure to have the credentials of Office 365 in hand. The tool will ask to enter the required credentials and file naming option and then automatically convert and send all the resultant file in Office 365 cloud database.

| CubexSoft MSG Export  |                                   |        |
|-----------------------|-----------------------------------|--------|
| Select Saving Option  | S: Office 365 V                   |        |
| Please put Office     | 365 Login details below :         |        |
| Login Id :            |                                   |        |
| Password :            |                                   |        |
|                       |                                   |        |
| File Naming Options : | Please select File Naming options | ~      |
| Destination Path :    |                                   | Browse |
|                       |                                   |        |
|                       | Convert                           |        |

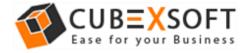

After choosing the required option, click on browse button and choose the destination path as per requirement to save resultant file. You can choose the existing folder and create a new folder to save the converted files.

| 🤣 CubexSoft | MSG Export                                          |                                                                                                    |                     |        | × |
|-------------|-----------------------------------------------------|----------------------------------------------------------------------------------------------------|---------------------|--------|---|
| Select      | t Saving Options                                    | PST ~                                                                                                    |                     |        |   |
|             | Create Separate Split Option for I Split file after |                                                                                                    |                     |        |   |
| File Na     | ming Options :                                      | Please select File Naming options                                                                                                    | $\sim$              |        |   |
| Destina     | ation Path :                                        |                                                                                                    |                     | Browse |   |
|             |                                                     | Convert                                                                                                    |                     |        |   |
|             |                                                     | Browse For Folder                                                                                                    | $\times$            |        |   |
|             |                                                     | MSG Export-Select Folder                                                                                                    |                     |        |   |
|             |                                                     | <ul> <li>Desktop</li> <li>ConeDrive</li> <li>admin</li> <li>This PC</li> <li>This PC</li> <li>Libraries</li> <li>Vetwork</li> <li>Control Panel</li> <li>Recycle Bin</li> <li>Cubexsoft08-03-18 14-03-09-PM</li> </ul> | ~                   |        |   |
|             |                                                     |                                                                                                    | <ul><li>✓</li></ul> |        |   |

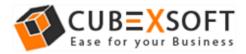

Now click on Convert button. After successful process, a message will appear on the screen "Conversion Done Successfully".

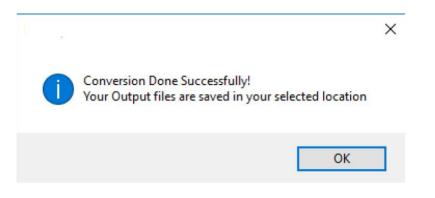